# **eseguire le seguenti operazioni: PROVA 1**

a) ordinare per cognome dalla A alla Z quindi per nome dalla A alla Z

b) nella colonna "TOTALE" calcolare il costo totale moltiplicando il valore colonna C per valore colonna D c) utilizzando l'apposita funzione calcolare, nella cella B20, la media del costo totale (colonna E)

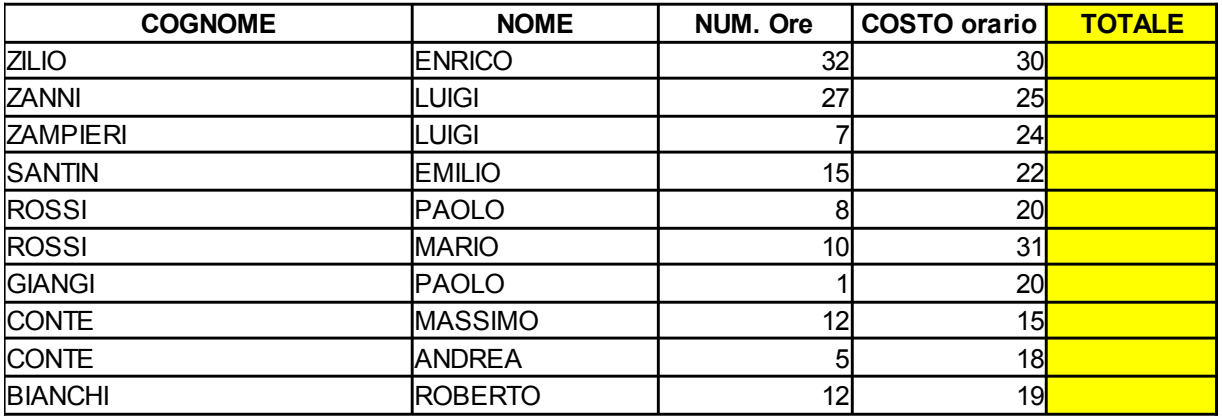

MEDIA COSTO TOTALE

# **PROVA 2 eseguire le seguenti operazioni:**

a) ordinare per cognome dalla Z alla A quindi per nome dalla Z alla A

b) nella colonna "N. ORE" calcolare il n. Ore dividendo il valore colonna C per valore colonna D

c) utilizzando l'apposita funzione calcolare, nella cella B20, la media delle ore (colonna E)

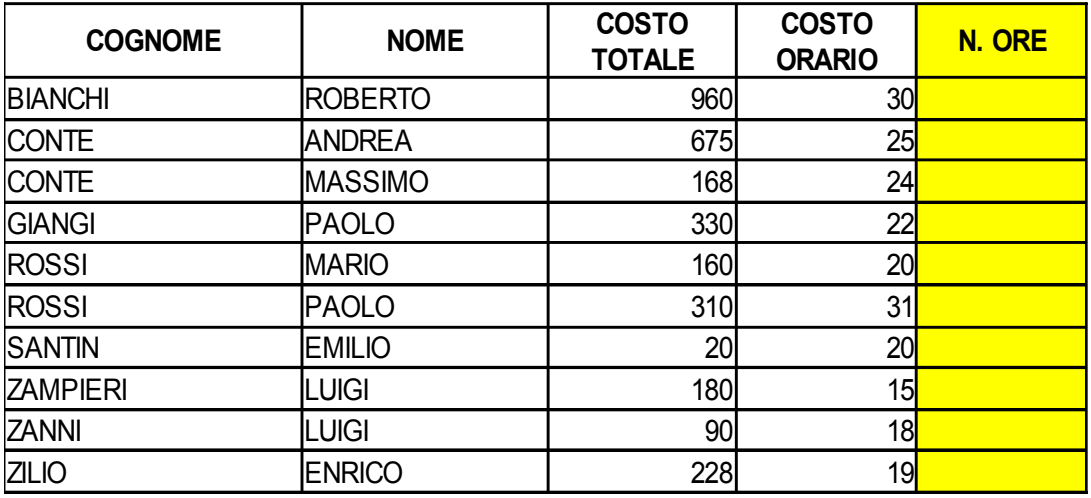

MEDIA N. ORE

 $\mathbf{I}$ 

## **PROVA 3 eseguire le seguenti operazioni:**

a) ordinare per costo orario dal più grande al più piccolo

b) fare i totali delle colonne "COSTO TOTALE" e "N. ORE"

c) nella cella B21, utilizzando l'apposita funzione CONTA.SE, calcolare il numero di dipendenti che hanno

un numero ore maggiore di 9

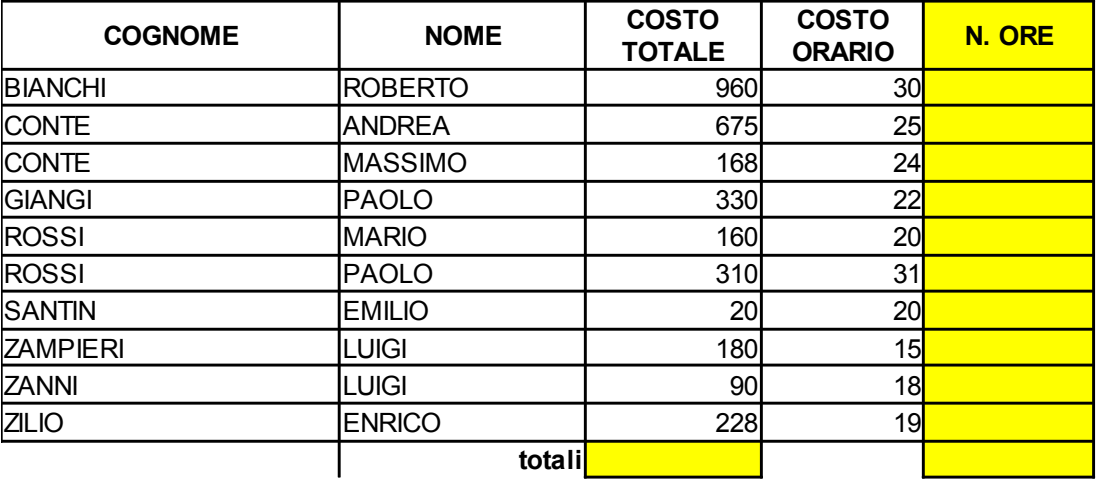

n. Dipendenti ore > 9

#### **PROVA 4**

**eseguire le seguenti operazioni uilizzando le funzioni di Excel:**

A) calcolare i totali di colonna e di riga

b) calcolare nella colonna *"% SUL TOTALE"* l'incidenza % del totale per individuo (colonna "TOT") sul totale complessivo (cella G16).

c) ordinare i valori colonna "% SUL TOTALE" dal più grande al più piccolo

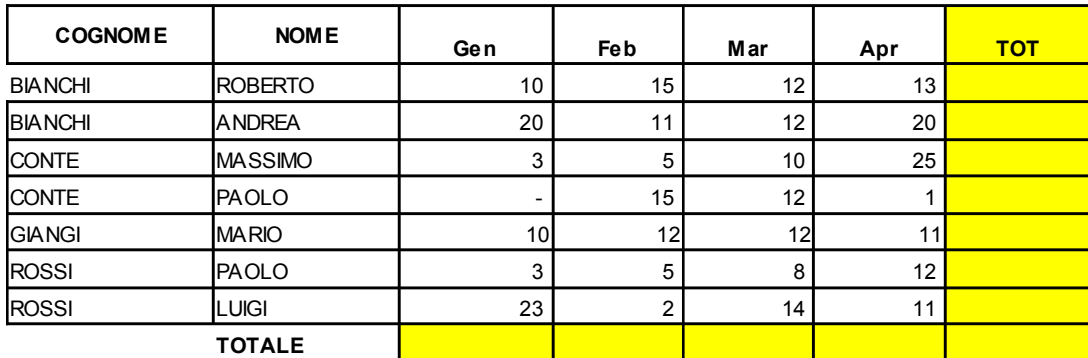

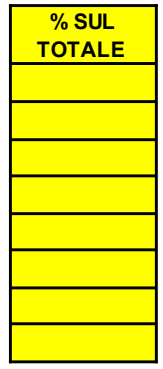

## **PROVA 5 eseguire le seguenti operazioni:**

a) nella colonna "TOTALE" calcolare il costo totale moltiplicando il valore colonna C per valore colonna D

b) ordinare i valori colonna "TOTALE" dal più grande al più piccolo

c) utilizzando l'apposita funzione calcolare, nella cella B20, la media del costo totale (colonna E)

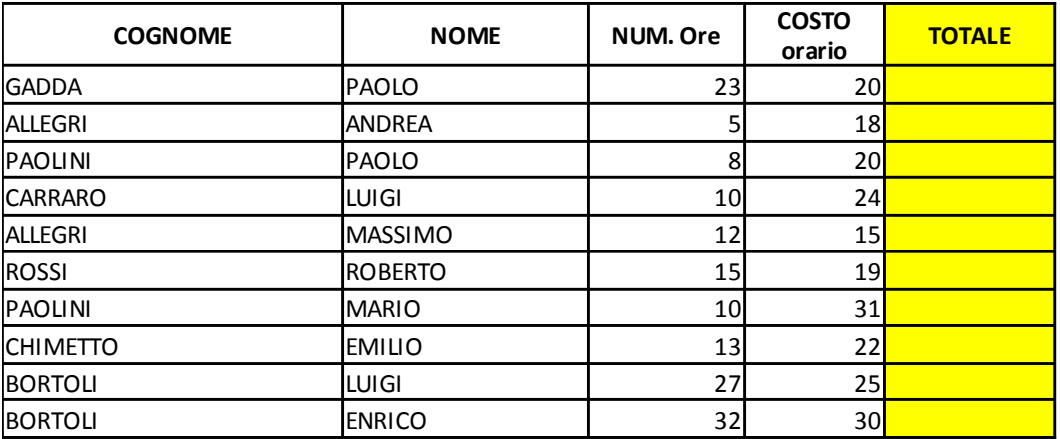

# MEDIA COSTO TOTALE

#### **PROVA 6**

#### **eseguire le seguenti operazioni:**

a) ordinare colonna COSTO ORARIO dal più piccolo al più grande

b) nella colonna "N. ORE" calcolare il n. Ore dividendo il valore colonna C per valore colonna D

c) utilizzando l'apposita funzione calcolare, nella cella B20, la media del COSTO ORARIO (colonna D)

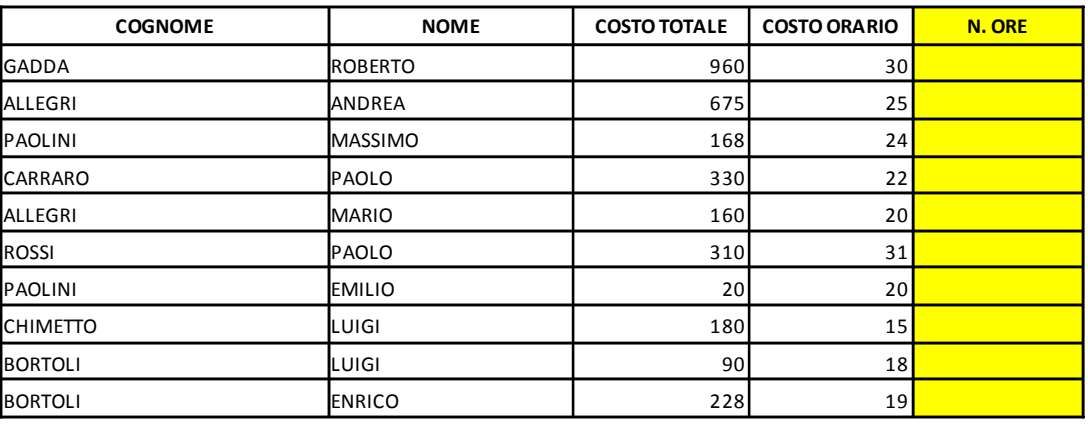

MEDIA COSTO ORARIO

### **PROVA 7 eseguire le seguenti operazioni:**

a) ordinare per NOME dalla A alla Z quindi per COGNOME dalla A alla Z

b) fare i totali delle colonne "COSTO TOTALE" e "N. ORE"

c) nella cella C21, utilizzando l'apposita f unzione "CONTA.SE", calcolare il numero di dipendenti che hanno un COSTO ORARIO maggiore di 2

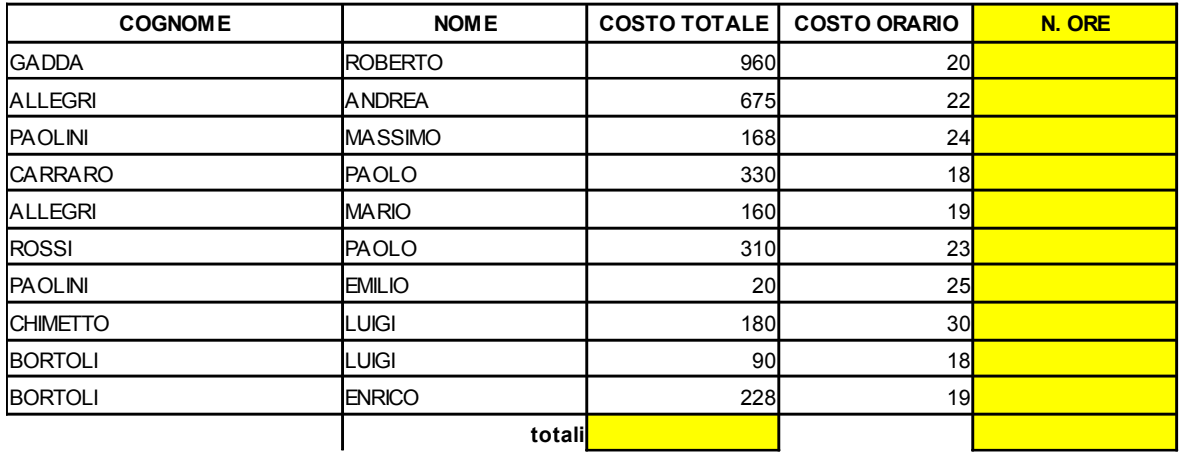

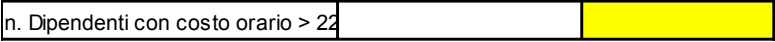

#### **PROVA 8**

#### **eseguire le seguenti operazioni uilizzando le funzioni di Excel:**

A) ordinare per colonna "Gen" dal più grande al più piccolo quindi per colonna "Feb" dal più grande al più piccolo

b) calcolare i totali di colonna e di riga

c) calcolare nella colonna "% SUL TOTALE" l'incidenza % del totale per individuo (colonna "TOT") sul totale complessivo (cella G16).

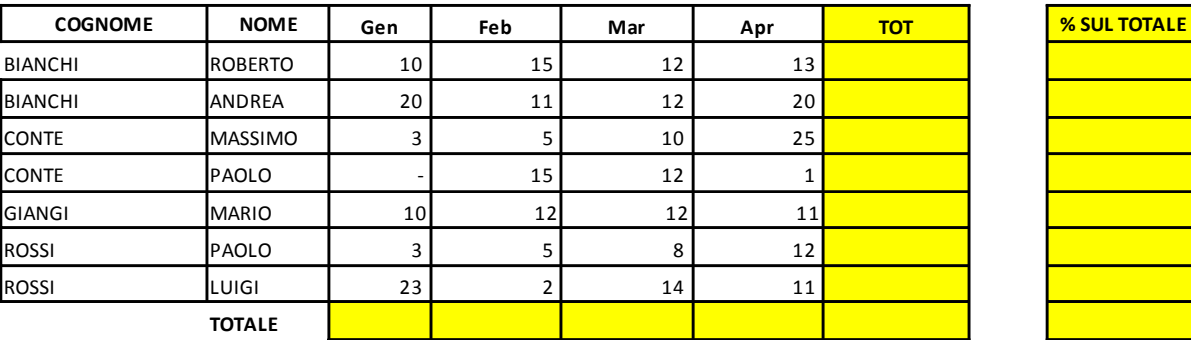

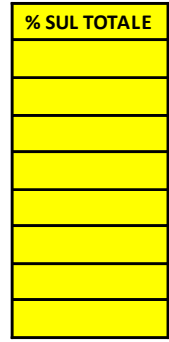

### **PROVA 9 eseguire le seguenti operazioni uilizzando le funzioni di Excel:**

A) ordinare per cognome dalla A alla Z quindi per nome dalla A alla Z

b) calcolare i totali di riga e di colonna

c) utilizzando l'apposita f unzione "SE" calcolare nella colonna "IMPORTO MAGGIORE" il valore più alto di colonna Gen e Feb di ogni indiv iduo

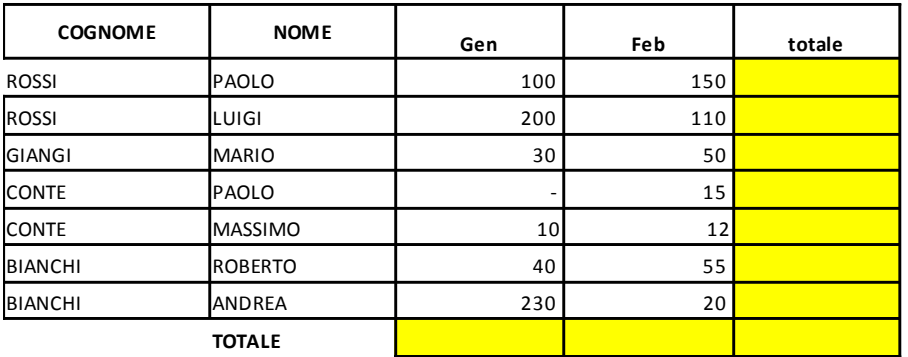

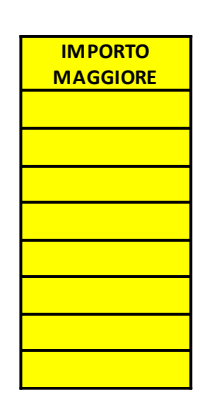

### **PROVA 10**

#### **eseguire le seguenti operazioni uilizzando le funzioni di Excel:**

A) ordinare per cognome dalla Z alla A quindi per nome dalla Z alla A

b) calcolare i totali di riga e di colonna

c) utilizzando l'apposita f unzione "SE" calcolare nella colonna "IMPORTO MINORE" il v alore più basso di colonna Gen e Feb di ogni individuo

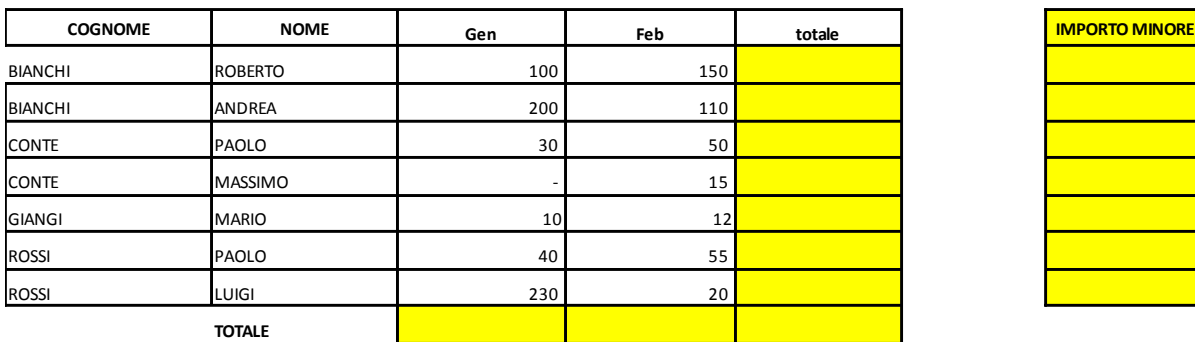

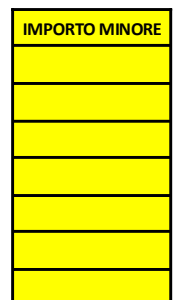

### **PROVA 11**

### **eseguire le seguenti operazioni uilizzando le funzioni di Excel:**

A) calcolare nella colonna "DA EROGARE" la differenza fra colonna "TOTALE" e colonna "EROGATO"

b) calcolare i totali di colonna

c) nella cella C23, utilizzando l'apposita f unzione CONTA.SE, calcolare il numero di individui che hanno un importo

da erogare maggiore di 500

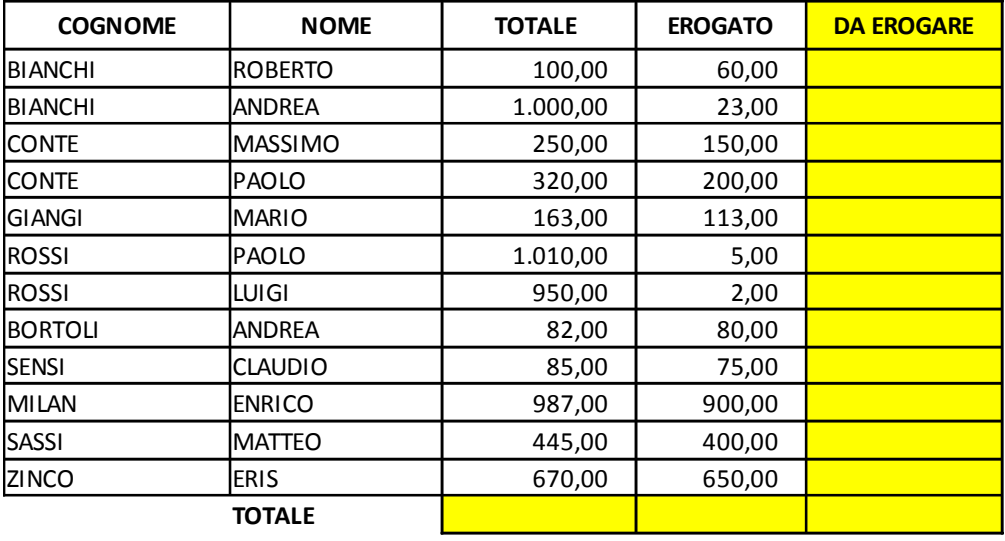

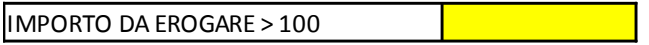

# **PROVA 12 eseguire le seguenti operazioni utilizzando le funzioni di Excel:**

A) calcolare nella colonna "N. ORE" il numero delle ore per ogni individuo dividendo il TOTALE SPESA per il costo

orario riportato nella cella B8

b) ordinare i valori di colonna "N. ORE" dal più grande al più piccolo

c) utilizzando l'apposita funzione calcolare, nella cella C 25, la media del numero ore (colonna D)

COSTO ORARIO **20,00** 

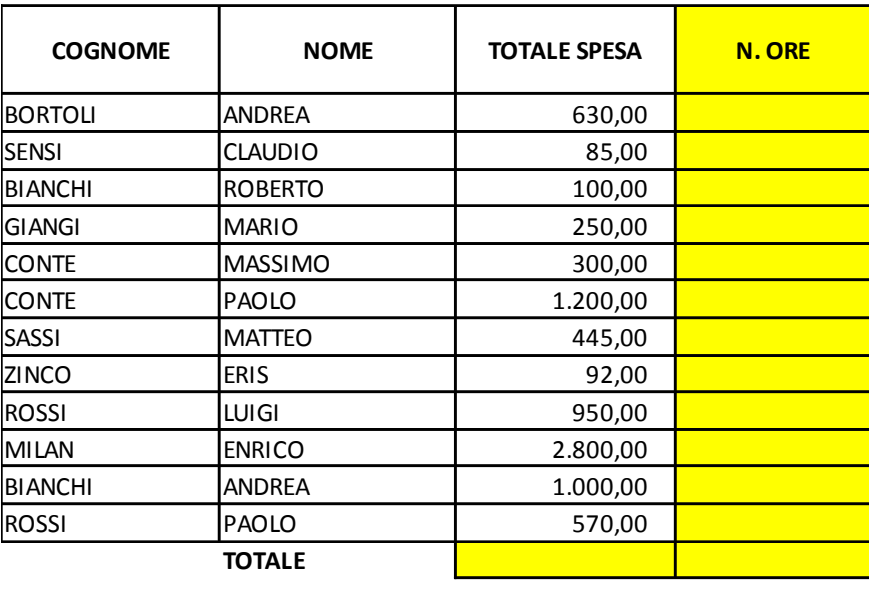

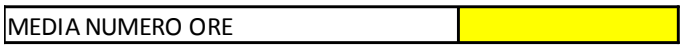